## **2.2.1. Баталгаажуулах хүсэлт**

 Цэцэрлэг дээр шинэ суралцагч бүртгэх үед тухайн суралцагчийн сургуулийн өмнөх боловсролд хамрагдах нас бага эсвэл их үед аймаг, нийслэлийн БСУГ -ын холбогдох мэргэжилтнээр заавал баталгаажилт хийлгэх шаардлагатай. Боловсролын удирдлага системийн **Суралцагч** модульд суралцагчийг нэмэх үед **Хянагдаж байгаа** төлөвтэйгээр суралцагч бүртгэгддэг.

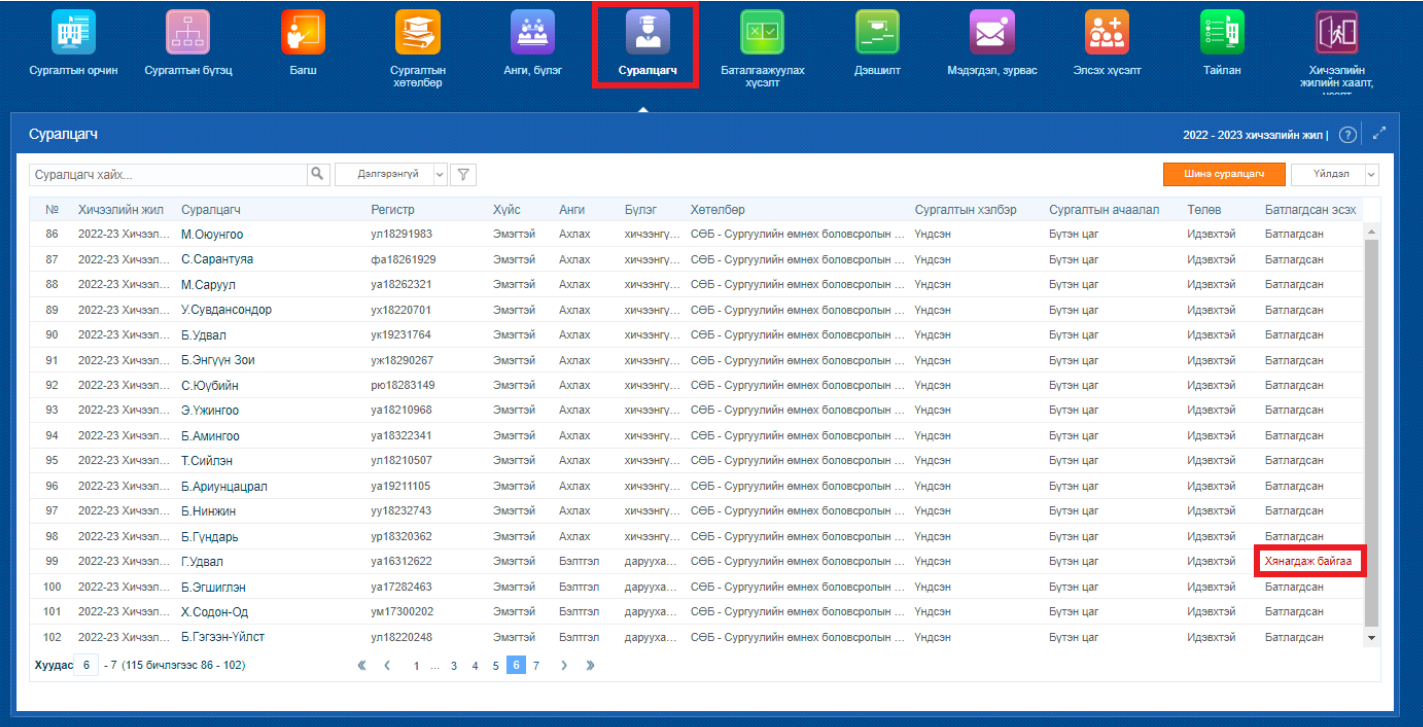

Хянагдаж байгаа төлөвтэй суралцагчийн баталгаажуулах хүсэлтийн явцыг **Баталгаажуулах хүсэлт** модулиар шалгана. Цэцэрлэгээс харьяалагдах Аймаг, нийслэлийн боловсрол газарт илгээсэн суралцагчийн бүртгэлтэй холбоотой баталгаажуулах хүсэлтүүд аль түвшинд ямар явцтай байгааг энэ цонхноос харах боломжтой.

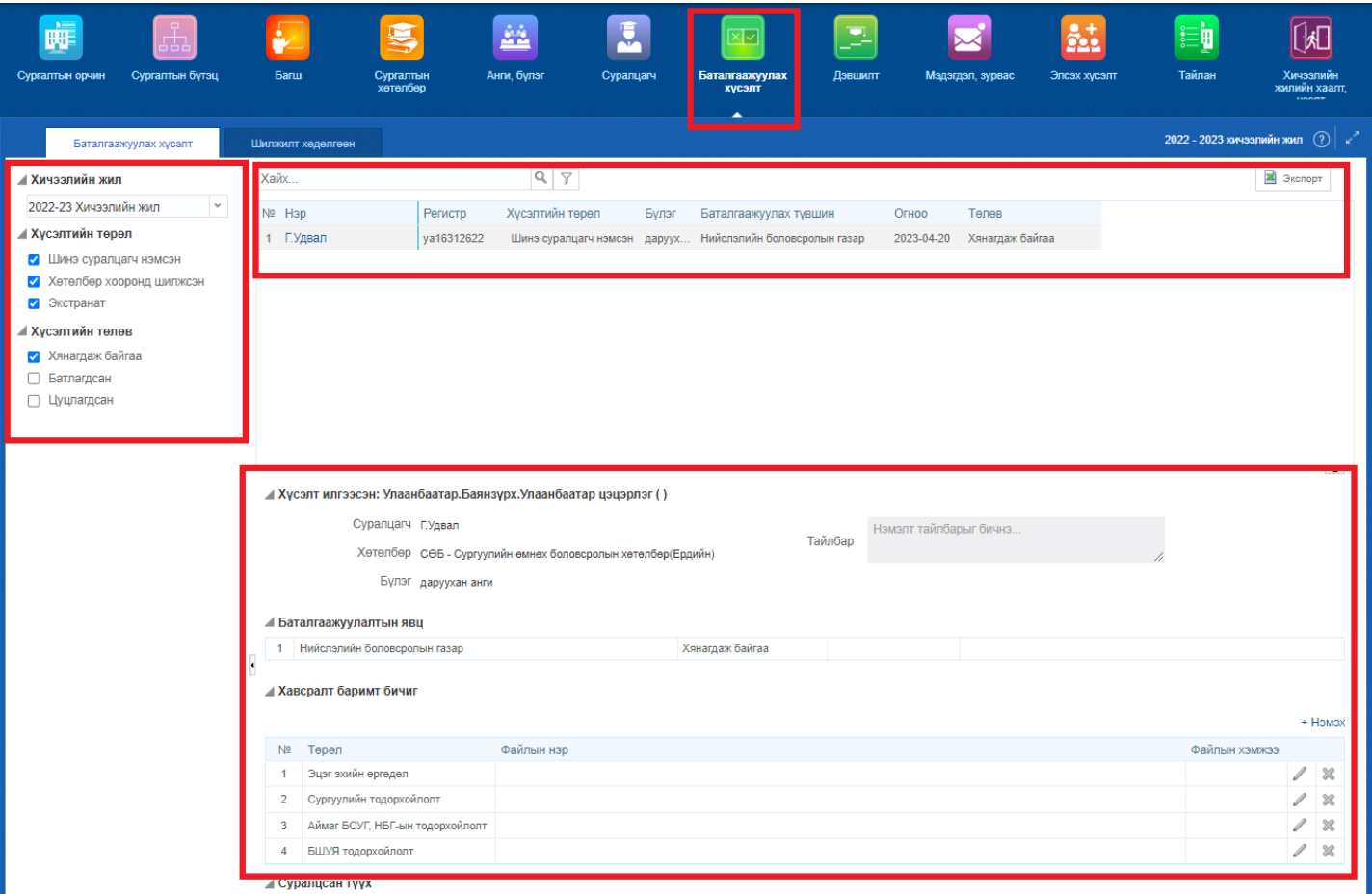

- 1. **Хичээлийн жил** -ийг энэ хэсгээс сонгоно. Өмнөх хичээлийн жилийн мэдээллийг түүх байдлаар харах боломжтой.
- 2. **Хүсэлтийн төрөл** хэсгээс "Шинэ суралцагч нэмсэн", "Хөтөлбөр хооронд шилжсэн", "Экстранат" төрлүүдээр шүүлт хийж болно.
- 3. **Хүсэлтийн төлөв** хэсгээс "Хянагдаж байгаа", "Батлагдсан", "Цуцлагдсан" сонголтууд хийж 5-р хэсгийн жагсаалтыг өөрчилж болно.
- 4. **Хайлт** хэсэгт суралцагчийн нэр эсвэл регистрийн дугаарыг оруулж баталгаажуулах хүсэлтийн жагсаалтаас хайлт хийх боломжтой.
- 5. Баталгаажуулах хүсэлтийн **жагсаалт**
- 6. Тухайн сонгогдсон баталгаажуулах хүсэлтийн **дэлгэрэнгүй мэдээлэл**
	- Хүсэлт илгээсэн сургууль
	- Суралцагчийн мэдээлэл
	- Хөтөлбөр төлөвлөгөөний мэдээлэл
	- Баталгаажуулалтын явц
	- Аль түвшинд ямар явцтай байгааг харуулна.
	- Суралцагчийн суралцсан түүх